# **RuntimeCalendar**

# **Extends**

[RuntimeComponent](https://wiki.servoy.com/display/SERV61/RuntimeComponent)

# **Property Summary**

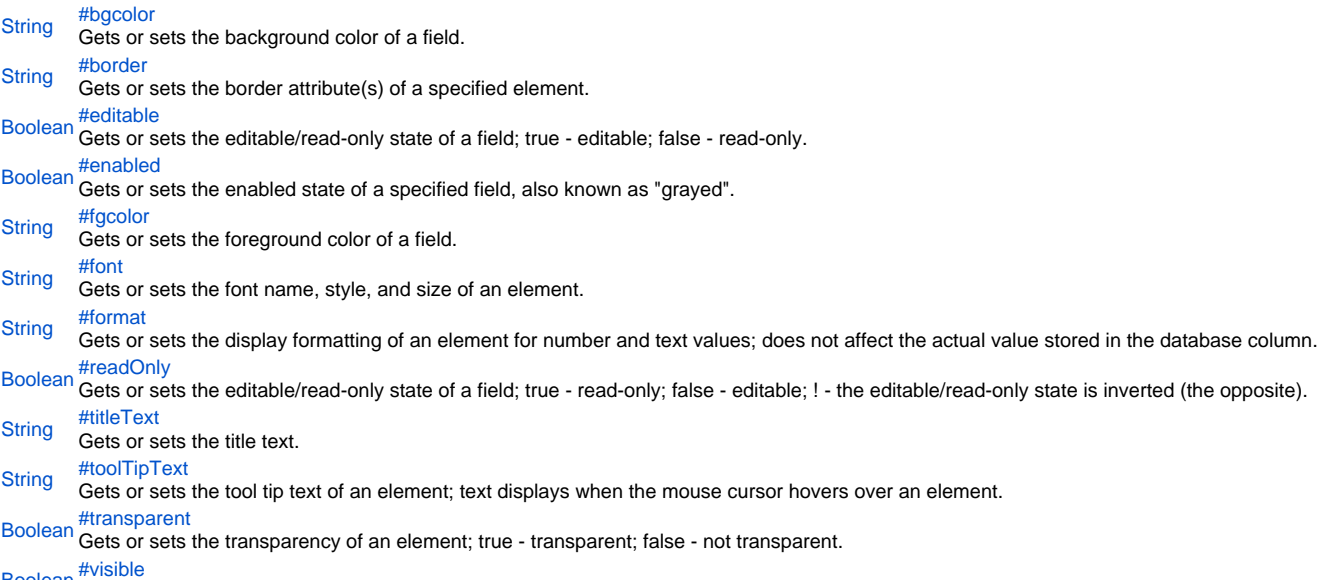

[Boolean](https://wiki.servoy.com/display/SERV61/Boolean) <sup>[#visible](#page-4-0)</sup><br>Boolean Gets or sets the visibility of an element; true - visible; false - not visible; ! - the visibility state is inverted (the opposite).

# **Method Summary**

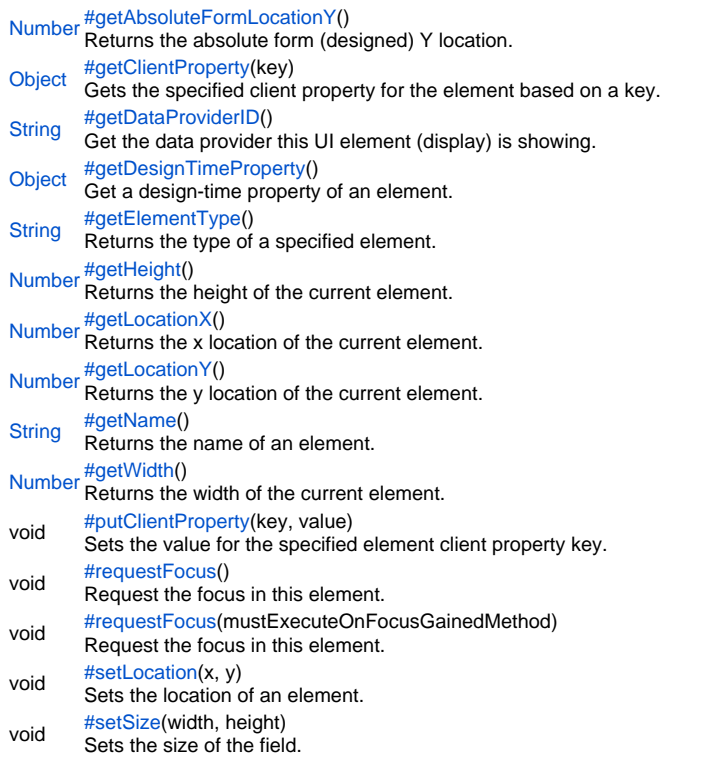

# **Property Details**

# <span id="page-1-0"></span>bgcolor

Gets or sets the background color of a field. The color has to be set using the hexadecimal RGB value as used in HTML. **Returns [String](https://wiki.servoy.com/display/SERV61/String)** 

**Sample**

//sets the background color of the field forms.customer.elements.customer\_id.bgcolor = "#FFFFFF"; //gets the background color of the field var c = forms.customer.elements.customer\_id.bgcolor;

# <span id="page-1-1"></span>border

Gets or sets the border attribute(s) of a specified element.

## The border attributes:

borderType - EmptyBorder, EtchedBorder, BevelBorder, LineBorder, TitleBorder, MatteBorder, SpecialMatteBorder. size - (numeric value) for: bottom, left, right, top. color - (hexadecimal value) for: bottom, left, right, top. dash pattern - (numeric value) for selected side(s). rounding radius - (numeric value) for selected side(s).

NOTE: Use the same value(s) and order of attribute(s) from the element design time property "borderType".

# **Parameters** spec – the border attributes **Returns [String](https://wiki.servoy.com/display/SERV61/String) Sample**

//sets the border type to "LineBorder" //sets a 1 px line width for the bottom and left side of the border //sets the hexadecimal color of the border to "#ccffcc" forms.customer.elements.customer\_id.border = 'LineBorder,1,#ccffcc';

<span id="page-1-2"></span>editable

Gets or sets the editable/read-only state of a field; true - editable; false - read-only.

# NOTE the "!" operator can be used to invert the editable state.

**Returns**

# [Boolean](https://wiki.servoy.com/display/SERV61/Boolean)

**Sample**

var currentState = forms.customer.elements.customer\_id.editable; forms.customer.elements.customer\_id.editable = !currentState;

# <span id="page-2-0"></span>enabled

Gets or sets the enabled state of a specified field, also known as "grayed". true - enabled; false - not enabled; ! - the enabled state is inverted (the opposite).

NOTE: A disabled element cannot be selected by clicking the element (or by pressing the TAB key even if this option is supported by the operating system).

NOTE: A label or button element will not disable if the "displayType" design time property for a field is set to HTML\_AREA.

NOTE: The disabled "grayed" color is dependent on the LAF set in the Servoy Client Application Preferences. For more information see Preferences: Look And Feel in the Servoy Developer User's Guide.

# **Returns**

[Boolean](https://wiki.servoy.com/display/SERV61/Boolean)

# **Sample**

```
//gets the enabled state of the field
var currState = forms.customer.elements.customer_id.enabled;
```

```
//sets the enabled state of the field
forms.customer.elements.customer_id.enabled = !currentState;
```
# <span id="page-2-1"></span>fgcolor

Gets or sets the foreground color of a field. The color has to be set using the hexadecimal RGB value as used in HTML.

**Returns**

# **[String](https://wiki.servoy.com/display/SERV61/String)**

```
Sample
```

```
//sets the foreground color of the field
forms.customer.elements.customer_id.fgcolor = "#000000";
```

```
//gets the foreground color of the field
var c = forms.customer.elements.customer_id.fgcolor;
```
### <span id="page-2-2"></span>font

Gets or sets the font name, style, and size of an element.

font name - the name of the font family. style - the type of the font. (plain = 0; bold = 1; italic = 2; bold-italic = 3). size - the size of the font (in points). **Returns**

# **[String](https://wiki.servoy.com/display/SERV61/String)**

**Sample**

forms.customer.elements.customer\_id.font = 'Tahoma,1,11';

# <span id="page-2-3"></span>format

Gets or sets the display formatting of an element for number and text values; does not affect the actual value stored in the database column. **Returns**

# **[String](https://wiki.servoy.com/display/SERV61/String) Sample**

//sets the display formatting of the field forms.customer.elements.customer\_id.format = '###';

```
//gets the display formatting of the field
var format = forms.customer.elements.customer_id.format;
```
### <span id="page-3-0"></span>readOnly

Gets or sets the editable/read-only state of a field; true - read-only; false - editable; ! - the editable/read-only state is inverted (the opposite).

NOTE: A field set as read-only can be selected by clicking (or pressing the TAB key if this option is supported by the operating system) and the field data can be copied.

# **Returns**

# [Boolean](https://wiki.servoy.com/display/SERV61/Boolean)

**Sample**

//gets the editable/read-only state of the field var currentState = forms.customer.elements.customer\_id.readOnly;

```
//sets the editable/read-only state of the field
forms.customer.elements.customer_id.readOnly = !currentState;
```
### <span id="page-3-1"></span>titleText

Gets or sets the title text.

**Returns**

# **[String](https://wiki.servoy.com/display/SERV61/String)**

**Sample**

var titleText = forms.customer.elements.customer\_id.titleText;

### <span id="page-3-2"></span>toolTipText

Gets or sets the tool tip text of an element; text displays when the mouse cursor hovers over an element.

NOTE: HTML should be used for multi-line tooltips; you can also use any valid HTML tags to format tooltip text.

# **Returns [String](https://wiki.servoy.com/display/SERV61/String) Sample** //gets the tooltip text of the element var toolTip = forms.customer.elements.customer\_id.toolTipText; //sets the tooltip text of the element

```
forms.customer.elements.customer_id.toolTipText = "New tip";
forms.customer.elements.customer_id.toolTipText = "<html>This includes <b>bolded text</b> and <font
color='blue'>BLUE</font> text as well.";
```
### <span id="page-3-3"></span>transparent

Gets or sets the transparency of an element; true - transparent; false - not transparent.

NOTE: transparency can be inverted using ! operator: elements.elementName.transparent = !elements.elementName.transparent;

NOTE: transparency will be mostly used for background color, a transparent element will receive the background of the element "beneath" it, a non transparent one will use its own background color

# **Returns**

# [Boolean](https://wiki.servoy.com/display/SERV61/Boolean)

# **Sample**

//gets the transparency of the element var currentState = forms.customer.elements.customer\_id.transparent;

//sets the transparency of the element forms.customer.elements.customer\_id.transparent = !currentState;

### visible

<span id="page-4-0"></span>Gets or sets the visibility of an element; true - visible; false - not visible; ! - the visibility state is inverted (the opposite).

NOTE: The visibility of an element is not persistent; the state of visibility only applies to the current user in his/her current session.

### **Returns** [Boolean](https://wiki.servoy.com/display/SERV61/Boolean)

**Sample**

```
//sets the element as visible
forms.company.elements.faxBtn.visible = true;
//gets the visibility of the element
var currentState = forms.company.elements.faxBtn.visible;
```

```
//sets the element as not visible when the current state is visible
forms.company.elements.faxBtn.visible = !currentState;
```
# **Method Details**

<span id="page-4-1"></span>[Number](https://wiki.servoy.com/display/SERV61/Number) **getAbsoluteFormLocationY**() getAbsoluteFormLocationY Returns the absolute form (designed) Y location. **Returns** [Number](https://wiki.servoy.com/display/SERV61/Number) – The y location of the form in pixels. **Sample**

var absolute\_y = forms.customer.elements.customer\_id.getAbsoluteFormLocationY();

<span id="page-4-2"></span>getClientProperty

# [Object](https://wiki.servoy.com/display/SERV61/Object) **getClientProperty**(key)

Gets the specified client property for the element based on a key.

NOTE: Depending on the operating system, a user interface property name may be available.

[{Object}](https://wiki.servoy.com/display/SERV61/Object) key – user interface key (depends on operating system)

**Returns**

**Parameters**

[Object](https://wiki.servoy.com/display/SERV61/Object) – The value of the property for specified key.

**Sample**

var property = forms.customer.elements.customer\_id.getClientProperty('ToolTipText');

# <span id="page-4-3"></span>getDataProviderID

[String](https://wiki.servoy.com/display/SERV61/String) **getDataProviderID**() Get the data provider this UI element (display) is showing. **Returns** [String](https://wiki.servoy.com/display/SERV61/String) – The data provider as String. **Sample**

forms.customer.elements.customer\_id.getDataProviderID();

# <span id="page-4-4"></span>getDesignTimeProperty

[Object](https://wiki.servoy.com/display/SERV61/Object) **getDesignTimeProperty**() Get a design-time property of an element. **Returns**

[Object](https://wiki.servoy.com/display/SERV61/Object)

**Sample**

<span id="page-4-5"></span>var prop = forms.orders.elements.mylabel.getDesignTimeProperty('myprop')

### [String](https://wiki.servoy.com/display/SERV61/String) **getElementType**()

Returns the type of a specified element.

# **Returns**

[String](https://wiki.servoy.com/display/SERV61/String) – The display type of the element as String.

# **Sample**

var et = forms.customer.elements.customer\_id.getElementType();

# <span id="page-5-0"></span>getHeight

# [Number](https://wiki.servoy.com/display/SERV61/Number) **getHeight**()

Returns the height of the current element. NOTE: getHeight() can be used with getWidth() to set the size of an element using the setSize function. For example:

//returns the width (w) and height (h) var w = forms.company.elements.faxBtn.getWidth(); var h = forms.company.elements.faxBtn.getHeight();

//sets the new size forms.company.elements.faxBtn.setSize(w,h);

//sets the new size and adds 1 px to both the width and height forms.company.elements.faxBtn.setSize(w+1,h+1); **Returns** [Number](https://wiki.servoy.com/display/SERV61/Number) – The height of the element in pixels.

**Sample**

var ht = forms.customer.elements.customer\_id.getHeight();

# <span id="page-5-1"></span>getLocationX

[Number](https://wiki.servoy.com/display/SERV61/Number) **getLocationX**() Returns the x location of the current element.

NOTE: getLocationX() can be used with getLocationY() to set the location of an element using the setLocation function. For Example:

//returns the X and Y coordinates var x = forms.company.elements.faxBtn.getLocationX(); var y = forms.company.elements.faxBtn.getLocationY();

//sets the new location 10 px to the right; 10 px down from the current location forms.company.elements.faxBtn.setLocation(x+10,y+10);

# **Returns**

[Number](https://wiki.servoy.com/display/SERV61/Number) – The x location of the element in pixels. **Sample**

var x = forms.customer.elements.customer\_id.getLocationX();

<span id="page-5-2"></span>[Number](https://wiki.servoy.com/display/SERV61/Number) **getLocationY**() getLocationY Returns the y location of the current element.

NOTE: getLocationY() can be used with getLocationX() to set the location of an element using the setLocation function. For Example:

//returns the X and Y coordinates var x = forms.company.elements.faxBtn.getLocationX(); var y = forms.company.elements.faxBtn.getLocationY();

//sets the new location 10 px to the right; 10 px down from the current location forms.company.elements.faxBtn.setLocation(x+10,y+10); **Returns**

[Number](https://wiki.servoy.com/display/SERV61/Number) – The y location of the element in pixels. **Sample**

<span id="page-5-3"></span>var y = forms.customer.elements.customer\_id.getLocationY();

Returns the name of an element. (may be null as well) **Returns** [String](https://wiki.servoy.com/display/SERV61/String) – The name of the element.

**Sample**

var name = forms.customer.elements.customer\_id.getName();

# <span id="page-6-0"></span>getWidth

[Number](https://wiki.servoy.com/display/SERV61/Number) **getWidth**() Returns the width of the current element.

NOTE: getWidth() can be used with getHeight() to set the size of an element using the setSize function. For Example:

//returns the width (w) and height (h) var w = forms.company.elements.faxBtn.getWidth(); var h = forms.company.elements.faxBtn.getHeight();

//sets the new size forms.company.elements.faxBtn.setSize(w,h);

//sets the new size and adds 1 px to both the width and height forms.company.elements.faxBtn.setSize(w+1,h+1); **Returns** [Number](https://wiki.servoy.com/display/SERV61/Number) – The width of the element in pixels.

**Sample**

var w = forms.customer.elements.customer\_id.getWidth();

# <span id="page-6-1"></span>putClientProperty

### void **putClientProperty**(key, value)

Sets the value for the specified element client property key.

NOTE: Depending on the operating system, a user interface property name may be available.

### **Parameters**

[{Object}](https://wiki.servoy.com/display/SERV61/Object) key – user interface key (depends on operating system) [{Object}](https://wiki.servoy.com/display/SERV61/Object) value – a predefined value for the key

**Returns**

### void

**Sample**

forms.customer.elements.customer\_id.putClientProperty('ToolTipText','some text');

# <span id="page-6-2"></span>requestFocus

# void **requestFocus**()

Request the focus in this element. (Focus is also a text cursor on text components).

# **Returns**

void

# **Sample**

//request the focus in this forms.customer.elements.customer\_id (focus is also a text cursor on text components) forms.customer.elements.customer\_id.requestFocus();

# requestFocus

void **requestFocus**(mustExecuteOnFocusGainedMethod)

Request the focus in this element. (Focus is also a text cursor on text components).

# **Parameters**

[{Boolean}](https://wiki.servoy.com/display/SERV61/Boolean) mustExecuteOnFocusGainedMethod – If true will execute onFocusGained method, else will not; default value is true. **Returns**

void

# **Sample**

//request the focus in this forms.customer.elements.customer\_id (focus is also a text cursor on text components), skip on focus gained method call forms.customer.elements.customer\_id.requestFocus(false);

# <span id="page-7-0"></span>setLocation

void **setLocation**(x, y)

Sets the location of an element. It takes as input the X (horizontal) and Y (vertical) coordinates - starting from the TOP LEFT side of the screen.

NOTE: getLocationX() can be used with getLocationY() to return the current location of an element; then use the X and Y coordinates with the setLocation function to set a new location. For Example:

//returns the X and Y coordinates var x = forms.company.elements.faxBtn.getLocationX(); var y = forms.company.elements.faxBtn.getLocationY();

//sets the new location 10 px to the right; 10 px down from the current location forms.company.elements.faxBtn.setLocation(x+10,y+10);

**Parameters**

 ${Number}x - the X coordinate of the element in pixels.$  ${Number}x - the X coordinate of the element in pixels.$ [{Number}](https://wiki.servoy.com/display/SERV61/Number) y – the Y coordinate of the element in pixels.

**Returns**

void

**Sample**

forms.customer.elements.customer\_id.setLocation(200,200);

# <span id="page-7-1"></span>setSize

void **setSize**(width, height)

Sets the size of the field. It takes as input the width and the height.

NOTE: getWidth() can be used with getHeight() to set the size of an element using the setSize function. For Example:

//returns the width (w) and height (h) var w = forms.company.elements.faxBtn.getWidth(); var h = forms.company.elements.faxBtn.getHeight();

//sets the new size forms.company.elements.faxBtn.setSize(w,h);

//sets the new size and adds 1 px to both the width and height forms.company.elements.faxBtn.setSize(w+1,h+1);

### **Parameters**

[{Number}](https://wiki.servoy.com/display/SERV61/Number) width – the width of the element in pixels. [{Number}](https://wiki.servoy.com/display/SERV61/Number) height – the height of the element in pixels.

**Returns**

void

**Sample**

forms.customer.elements.customer\_id.setSize(20,30);